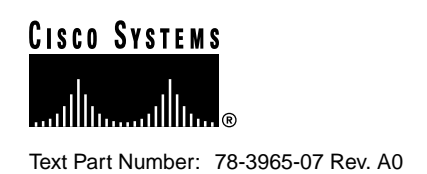

# Catalyst 3900 Series Token Ring Switch Release 3.0(5) Release Note

#### **January 20, 1999**

This document describes the problems fixed in Catalyst 3900 switch main image Release 3.0(5) and in ATM firmware image Release 1.2(4). It also lists the known problems for these releases and contains information about the Catalyst 3900 and Catalyst 3920 Token Ring switches that was not included in the user guides. This document is available on the Cisco Connection Documentation CD-ROM or in print.

Sections in this document include the following:

- Problems Fixed in This Release, page 1
- Known Problems, page 3
- Amendments to the Documentation, page 3
- Availability of Catalyst 3900 Software Upgrades on CCO, page 8
- Obtaining Service and Support, page 8
- Cisco Connection Online, page 8
- Ordering Documentation, page 9

# **Problems Fixed in This Release**

This section lists problems that have been resolved in Release 3.0(5) of the Catalyst 3900 series main image and Release 1.2(4) of the ATM firmware image.

#### **Corporate Headquarters**

170 West Tasman Drive San Jose, CA 95134-1706 USA Cisco Systems, Inc.

**<sup>1</sup>** Cisco Systems, Inc. All rights reserved. Copyright © 1998<br>Cisco Systems, Inc.

# Problems Fixed in the Catalyst 3900 Series Main Image Release 3.0(5)

The following is a list of problems found in the Catalyst 3900 series main image that have been resolved in Release 3.0(5).

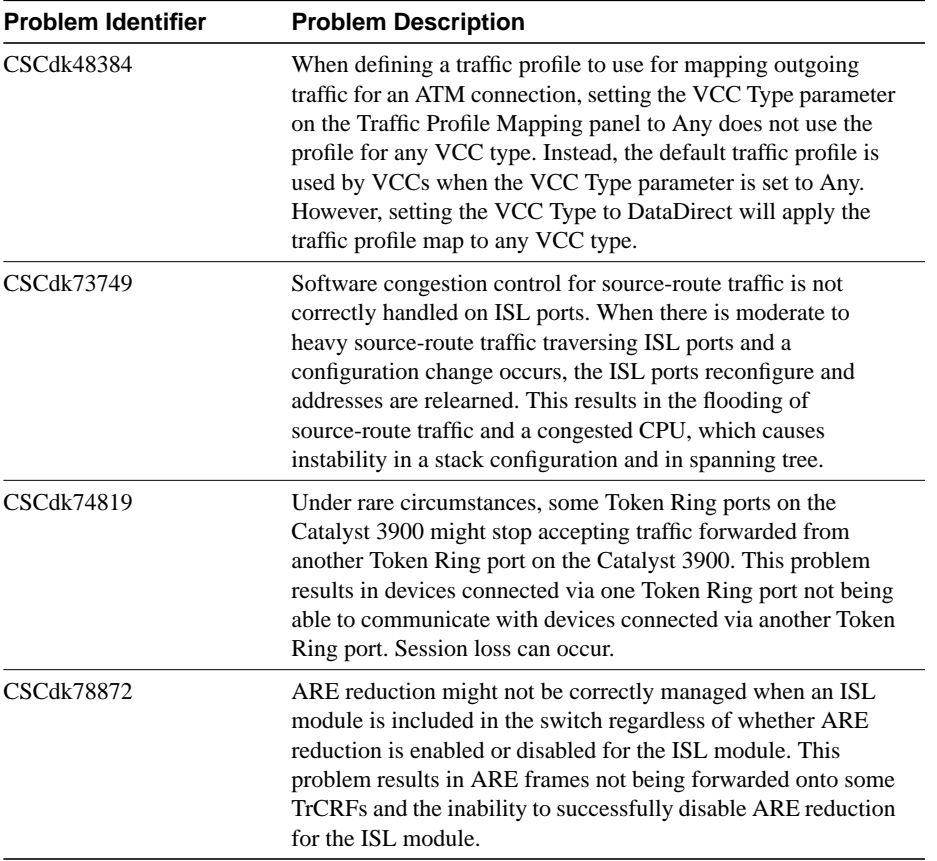

# Problems Fixed in the ATM Firmware Image Release 1.2(4)

The following is a list of problems found in the Catalyst 3900 ATM firmware image that have been resolved in the Release 1.2(4).

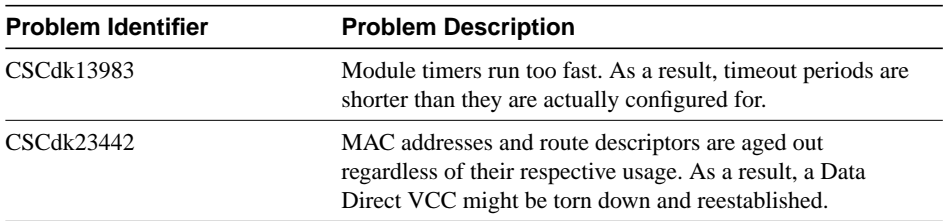

# **Known Problems**

This section lists the currently known problems in this release.

**Problem:** VTP Server does not change TrCRF Spanning-Tree Protocol (STP) information on the VTP Client (CSCdj79664)

**Problem Description:** With VTP activated, TrCRF spanning-tree modes may not be consistent between the Catalyst 5000 and the Catalyst 3900. When viewing the spanning-tree information for a specific TrCRF on the Catalyst 5000 and then looking at it on a Catalyst 3900, the spanning-tree modes do not match.

**Recommended Action:** Manually configure the TrCRF spanning-tree mode for TrCRFs in the Catalyst 3900 to match the configuration in the Catalyst 5000.

**Problem:** Possible loops occurring with VTP (CSCdj89372)

**Problem Description:** The default Ethernet VLAN (1) carries VTP traffic across an ISL cloud. Because the STP is not run on the default Ethernet VLAN, if an ISL cloud is redundantly configured and all switches are in VTP Client or Transparent mode, a loop forms.

**Recommended Action:** Ensure that at least one of the switches in a redundant ISL configuration has been configured as the VTP Server.

**Problem:** TrBRF spanning tree might not properly converge when the root bridge of the TrBRF is located in a TrCRF on another switch in the stack (CSCdk54804)

**Problem Description:** In a stack configuration in which spanning tree is running on a TrBRF and the root bridge of that TrBRF is on a non-ISL port located on another switch in the stack, in very rare instances, the switch that is not the switch in which the root port is located might not correctly converge the TrBRF spanning tree because it does not correctly discover the root TrCRF.

**Recommended Action:** Reload the entire stack of switches or reload each switch for which the spanning tree has incorrectly converged.

#### **Amendments to the Documentation**

This section contains information that was not included in the Catalyst 3900 or Catalyst 3920 User Guides. The headings in this section correspond with the applicable section titles in the documentation.

#### Bridging Modes

The Catalyst 3900 and 3920 Token Ring switches support source-route bridging (SRB), source-route transparent bridging (SRT), and source-route switching. You can enable either SRB or SRT for the logical connections between the TrCRF and the TrBRF. Source-route switching is used for frame forwarding within the TrCRF and is always enabled.

### RMON Support

The description of the Token Ring Ring Station Group is incorrect. This section should read as follows:

The Catalyst 3900 series Token Ring switches support the ringStationControlTable portion of the Token Ring Ring Station Group. This support allows a Catalyst 3900 series switch to gather segment information from each ring segment to which it is attached. This segment information includes Ring State, Beacon Sender, Beacon NAUN, and Active Monitor MAC Address, as well as Station Order Changes.

## Interconnecting Catalyst 3900 Switches

If you plan to interconnect your Catalyst 3900 with a Catalyst 5000, your Catalyst 5000 should have Supervisor Card revision 2, or later, with NMP version 3.0(201), or later. Also, because VTP pruning is currently not supported by the Catalyst 3900, if you extend a TrBRF from a Catalyst 3900 to a Catalyst 5000 that is using VTP pruning, you must set the TrBRF to ineligible on the Catalyst 5000.

## Configuring Basic Switch and Stack Parameters

CiscoView shows the burned-in MAC address and the configured locally administered address in non-canonical format. The Switch Configuration panel allows you to choose whether the MAC addresses displayed on the console panels are in canonical or non-canonical format. The default is non-canonical.

#### Viewing Module Information

The Hw Rev column on the Module Information panel has been updated to reflect the revision numbers of the module and the associated ASICs. For the base switch and the Token Ring fiber and copper expansion modules, the hardware revision is now displayed in the format *x.y.z*, where:

- *x* indicates the revision level of the module
- *<sup>y</sup>* indicates the revision level of the switching ASIC
- *<sup>z</sup>* indicates the revision level of the MAC Processor ASIC

# Configuring VTP Parameters

Changing the Local Mode field on the VTP Administrative Configuration panel from Client to Transparent or Server generates the following message when the number of defined VLANs is greater than the amount that can be stored in NVRAM:

Mode must be Client. There are too many VLANs to store on local device.

Performing the same procedure via an SNMP manager generates the following message:

WRONG\_VALUE\_ERROR.

# Adding or Changing TrBRF VLAN Parameters

Modifications have been made to the VLAN Parameter Configuration panel for a TrBRF that prevent you from configuring an MTU size larger than 4472 for a TrBRF that contains an ATM port. This modification has been made because the Catalyst 3900 ATM module does not support MTUs greater than 4472.

With the Catalyst 3900 main image Release 3.0(3) or later, specifying an MTU greater than 4472 for a TrBRF that contains an ATM port will result in the ATM port being removed from the TrBRF and the following message being displayed:

```
ATM Port removed from TrBRF since BRF MTU > 4K
port=25, crf=1003, brf=1005, vlanmtu=8144
```
**Note** Upgrading the Catalyst 3900 main image to Release 3.0(3) or later on a switch on which an MTU greater that 4472 was configured for a TrBRF that contains an ATM port results in the same action.

# Adding or Changing TrCRF VLAN Parameters

As stated in the "Adding or Changing TrCRF VLAN Parameters" section of the User Guide, to enable ring number learning, the Local Mode (on the VTP Administrative Configuration panel) must be set to Transparent (which is the default) and the ring number must be set to auto (which is the default). If you have set the local mode to Client or Server, you cannot set the ring number to auto.

With Release 3.0(3) or later of the Catalyst 3900 main image, if you have previously set the Local Mode of the default TrCRF (1003) to Transparent and the ring number to auto, you can now change the Local Mode while ring number learning is in progress. If the default TrCRF is the only TrCRF for which the ring number is set to auto, the ring number will automatically be set to the learned ring number or, if the ring number has not been learned, it will be set to 0xCCC.

# Displaying VLAN Port Assignment

Attempting to assign a port to a TrCRF to which remote ports are already assigned generates the following message:

Error - TrCRF has remote ports assigned

Attempting the same procedure via an SNMP manager generates the following message:

WRONG\_VALUE\_ERROR

## Configuring SNMP Parameters

An additional option, Management VLAN, has been added to the SNMP Configuration panel. This option enables you to select the VLAN that has the IP address you want to use for the following:

- To be passed to ATM switches via Interim Local Management (ILMI) protocol implementation as the IP address of the management VLAN (for switch or stack configurations that include ATM modules)
- To be used in Cisco Discovery Protocol (CDP) messages

CDP is used with Cisco IOS software to establish communication between different models of Cisco equipment (for example between a Catalyst 3000 and Catalyst 5000 series switch). Formerly, the Catalyst 3900 sent the IP address of the default TrBRF (1005) in the CDP messages

as the address to which it could receive SNMP messages. However, sometimes the default TrBRF was not configured to receive traffic. In this situation an SNMP manager such as CiscoWorks for Switched Internetworks reads the CDP cache of an adjacent Catalyst 5000 and does not know how to manage the Catalyst 3900. Using the Management VLAN option on the SNMP Configuration panel, you can specify the TrBRF VLAN that has the IP address you want to be used in CDP messages.

#### Configuring Port Parameters

When configuring a port to operate in adaptive cut-through, you can specify a threshold for errored frames. If this threshold is exceeded, the port will transition from cut-through to store-and-forward mode. Errored frames include frames with CRC errors, aborted frames, and frames that are considered too short.

# Configuring LEC Parameters

The ATM LEC Setup panel has been modified to indicate that the Catalyst 3900 ATM module supports MTUs up to 4472.

In the User Guide, the possible values listed for the MTU field are 1500, 4472, 8144, and 17800. With this release of the Catalyst 3900 main image, the possible values for the MTU field on the ATM LEC Setup panel are 1500 and 4472.

#### Configuring the ISL Port

The Port Configuration panel for an ISL port has been updated to reflect the operation mode of the port. This field, labeled Operation Mode, is display only and the only possible value currently is FDX trunking.

#### Filtering Data Based on Protocol

You can now define filters based on the DSAP values 0x00 and 0xAA. If a DASP of 0xAA is included in a protocol filter, all SNAP frames will be filtered regardless of any EtherType currently specified. If you attempt to define a filter based on both an EtherType and the DSAP value 0xAA the following message is generated:

Warning - Ethertype filtering will be ignored while filtering with DSAP 0xAA.

For a list of additional SAP values on which you can base filters, refer to the "Service Access Points" section of the "Codes and IDs" appendix of the User Guide.

Additional changes to the Protocol Class Assignment panel include the following:

- Hexadecimal values that formerly displayed as "a" through "f" now display as "A" through "F".
- Ethertype values for classes 9 through 15 that formerly displayed as "None" now do not display at all because EtherType is not valid for any of those classes.

# Monitoring Port Traffic

As the required hardware has not become available in the marketplace to support passive monitoring of network traffic, the Catalyst 3900 no longer allows the configuration of passive SPAN.

As mentioned in the User Guide, you must place your SPAN port in a separate TrCRF and TrBRF that contains no other ports. If you plan to use SPAN, we recommend that you create a TrCRF and TrBRF upon initial configuration specifically for this purpose. It is also a good idea to leave a port on the switch assigned to this TrCRF for the purposes of future SPAN use.

# Limiting Scope and Access

The Filters & Port Security panel has been modified to make it easier to configure MAC address and protocol filters. As a result a new panel, the MAC Address Filters panel, has been added and the new options available on the Filters & Port Security panel are:

- MAC Address Filters—Select this option to configure MAC address filters, block communication at selected ports, or to view currently defined filters.
- Protocol Filters—Select this option to define protocol classes and to define the behavior attributes for a protocol filter.

The following options that were displayed on the Filter & Port Security panel are now available on the MAC Address Filters panel:

- Configure Filters—Select this option to configure MAC address filters.
- Configure Port Security Mode—Select this option to block communication at selected ports.
- View Port Filters—Select this option to view the currently defined filters.

For more information about these options, refer to the "Limiting Scope and Access" section of the User Guide.

# Viewing General Port Statistics

Two fields on the General Statistics panel for a port have been modified to clarify the information the counters are reflecting. The Frames Filtered - Addr and Frames Filtered DSAP fields in the left-hand column have been changed to the following:

- Frames Filtered MAC Addr—Number of frames filtered by the MAC address filters.
- Frames Filtered Protocol—Number of frames filtered by the protocol filters.

# Viewing Frame Forwarding Statistics

Two fields on the Frame Forwarding Statistics panel for an ATM port have been modified to clarify the information the counters are reflecting. The Frames Filtered - Addr and Frames Filtered - DSAP fields in the left-hand column have been changed to the following:

- Frames Filtered MAC—Number of frames filtered by the MAC address filters.
- Frames Filtered Prot—Number of frames filtered by the protocol filters.

# Viewing Spanning-Tree Information for a VLAN

Fields identifying the Spanning-Tree Protocol running at the TrBRF and TrCRF levels have been added to the Current Spanning Tree Information panel.

When viewing the Spanning-Tree parameters for a TrBRF, the protocol running per TrCRF is identified in the Ptcl column. Possible values are IBM, IEEE, or blank.

When viewing the Spanning-Tree parameters for a TrCRF, the protocol running is identified in the Protocol field. Possible values for the Protocol field are Cisco and IEEE.

# **Availability of Catalyst 3900 Software Upgrades on CCO**

When changes are made to the Catalyst 3900 software, the new image is posted to CCO. You can then obtain a copy of the image and download it to your switch.

# **Obtaining Service and Support**

For service and support for a product purchased from a reseller, contact the reseller. Resellers offer a wide variety of Cisco service and support programs, which are described in the section "Service and Support" in the information packet that shipped with your product.

**Note** If you purchased your product from a reseller, you can access Cisco Connection Online (CCO) as a guest. CCO is Cisco Systems' primary, real-time support channel. Your reseller offers programs that include direct access to CCO's services.

For service and support for a product purchased directly from Cisco, use CCO.

# **Cisco Connection Online**

Cisco Connection Online (CCO) is Cisco Systems' primary, real-time support channel. Maintenance customers and partners can self-register on CCO to obtain additional information and services.

Available 24 hours a day, 7 days a week, CCO provides a wealth of standard and value-added services to Cisco's customers and business partners. CCO services include product information, product documentation, software updates, release notes, technical tips, the Bug Navigator, configuration notes, brochures, descriptions of service offerings, and download access to public and authorized files.

CCO serves a wide variety of users through two interfaces that are updated and enhanced simultaneously: a character-based version and a multimedia version that resides on the World Wide Web (WWW). The character-based CCO supports Zmodem, Kermit, Xmodem, FTP, and Internet e-mail, and it is excellent for quick access to information over lower bandwidths. The WWW version of CCO provides richly formatted documents with photographs, figures, graphics, and video, as well as hyperlinks to related information.

You can access CCO in the following ways:

- WWW: http://www.cisco.com
- WWW: http://www-europe.cisco.com
- WWW: http://www-china.cisco.com
- Telnet: cco.cisco.com
- Modem: From North America, 408 526-8070; from Europe, 33 1 64 46 40 82. Use the following terminal settings: VT100 emulation; databits: 8; parity: none; stop bits: 1; and connection rates up to 28.8 kbps.

For a copy of CCO's Frequently Asked Questions (FAQ), contact cco-help@cisco.com. For additional information, contact cco-team@cisco.com.

**Note** If you are a network administrator and need personal technical assistance with a Cisco product that is under warranty or covered by a maintenance contract, contact Cisco's Technical Assistance Center (TAC) at 800 553-2447, 408 526-7209, or tac@cisco.com. To obtain general information about Cisco Systems, Cisco products, or upgrades, contact 800 553-6387, 408 526-7208, or cs-rep@cisco.com.

# **Ordering Documentation**

Documentation for Cisco products is available in three forms: in a CD-ROM package, printed books, and on the World Wide Web. You have the option of subscribing to the CD ROM package through an update service. Or you can order printed documentation at an additional cost. Refer to the information packet included with the router for detailed ordering information. You can also access Cisco documentation on the World Wide Web URL http://www.cisco.com.

This document is to be used in conjunction with the *Catalyst 3900 Token Ring Switch User Guide* and the *Catalyst 3920 Token Ring Switch User Guide* publications.

AccessPath, Any to Any, AtmDirector, the CCIE logo, CD-PAC, Centri, the Cisco Capital logo, *CiscoLink*, the Cisco Net*Works* logo, the Cisco Powered Network logo, the Cisco Press logo, the Cisco Technologies logo, ClickStart, ControlStream, DAGAZ, Fast Step, FireRunner, IGX, IOS, JumpStart, Kernel Proxy, LoopRunner, MGX, Natural Network Viewer, NetRanger, NetSonar, *Packet*, PIX, Point and Click Internetworking, Policy Builder, RouteStream, Secure Script, SMARTnet, SpeedRunner, Stratm, StreamView, *The Cell*, TrafficDirector, TransPath, VirtualStream, VlanDirector, Workgroup Director, and Workgroup Stack are trademarks; Changing the Way We Work, Live, Play, and Learn, Empowering the Internet Generation, The Internet Economy, and The New Internet Economy are service marks; and BPX, Catalyst, Cisco, Cisco IOS, the Cisco IOS logo, Cisco Systems, the Cisco Systems logo, Enterprise/Solver, EtherChannel, FastHub, ForeSight, FragmentFree, IP/TV, IPX, LightStream, MICA, Phase/IP, StrataSphere, StrataView Plus, and SwitchProbe are registered trademarks of Cisco Systems, Inc. in the U.S. and certain other countries. All other trademarks mentioned in this document are the property of their respective owners. (9809R)

Copyright © 1998, Cisco Systems, Inc. All rights reserved.